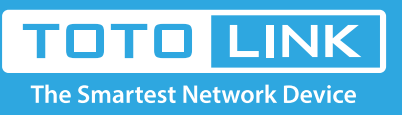

# What's MAC address clone used for and how to configure?

# It is suitable for :**N600R, A800R, A810R, A3100R, T10, A950RG, A3000RU**

## **Application introduction:**

MAC address is the physical address of your computer's network card. Generally, every network card has one unique Mac address. Since many ISPs only allow one computer in LAN to access Internet, users can enable MAC address clone function to make more computers surf Internet.

#### **Following these steps:**

- 1. Connect you PC to the router by cable or wireless.
- 2. Typing **192.168.0.1** in the address bar of you browser.
- 3. Input the user name and password, both are admin by default.
- 4. Click **Network->WAN** Settings, Select the WAN type and click **clone MAC**. Finally click Apply.

### **WAN Setting**

This page is used to configure the parameters for Internet network which connects to the WAN port of your device. Here you may change the access method to DHCP, Static IP, PPPoE...

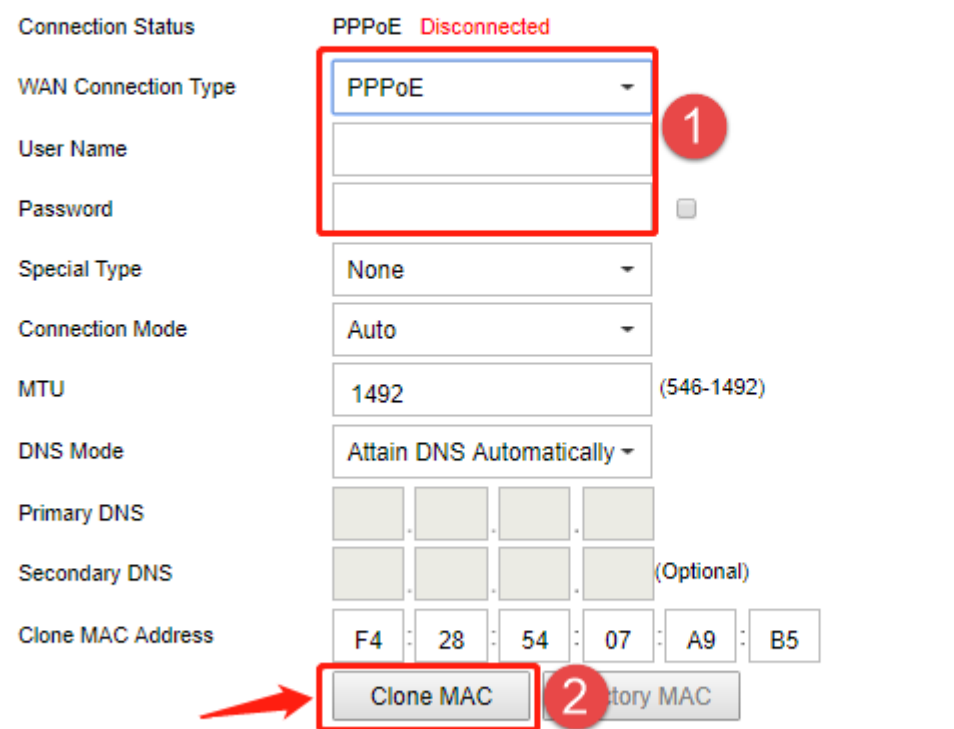

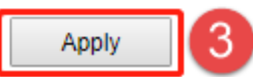